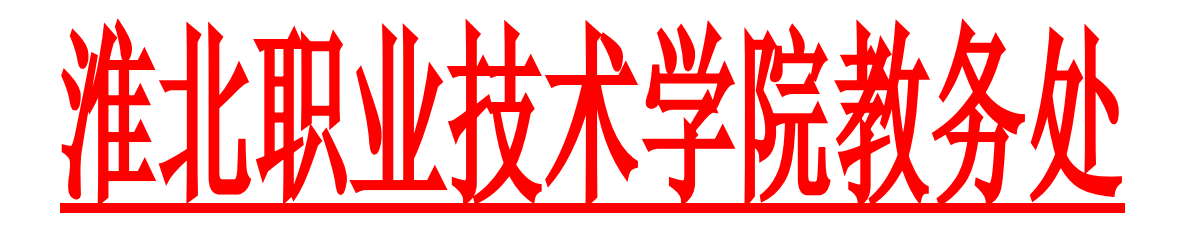

教[2020]84 号

## 关于 2020 级新生学籍注册网上查询的 通 知

各系(部):

2020 级新生学籍注册工作已结束,根据教育部要求,请务必通 知学生于 2020 年 11 月 2 日-11 月 9 日上网查询本人学籍电子注册信 息。

2020 级新生学籍上网查询流程:

一、登录http://www.chsi.com.cn/(中国高等教育学生信息网);

二、在"学籍学历查询" 栏点击 "新生学籍",进入"学信 档案"注册账号;

三、进入"欢迎注册学信网账号",请按要求填写正确信息。(姓 名和身份证号一定要正确,请在注册完成之前,仔细核对注册的信 息);

四、注册完成后,登陆学信档案进行学籍查询、核对。

备注:新生必须要上网进行查询,没有查询的学生国家教育部不 承认该学生的学籍。请牢记自己实名注册的用户名和密码,方便以后 进行图像核对和学历查询等。

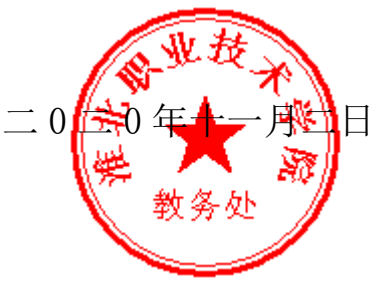